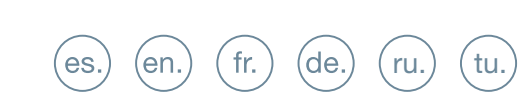

GUÍA INICIO RÁPIDA QUICK START GUIDE GUIDE DE MISE EN MARCHE RAPIDE SCHNELLSTARTANLEITUNG КРАТКОЕ РУКОВОДСТВО ПОЛЬЗОВАТЕЛЯ<br>HIZLI BAŞLANGIÇ KILAVUZU

## **FERMAX**

KIN PANEL

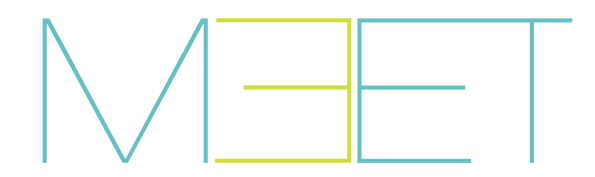

### **SO BORNES DE CONEXIÓN** GUIA RÁPIDA: **INSTALACIÓN PLACA KIN**

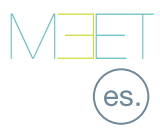

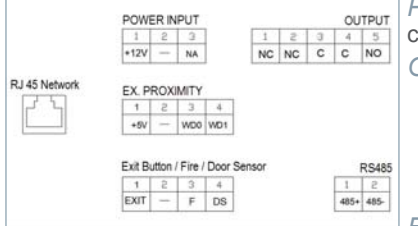

*POWER INPUT:* Alimentación de 12 Vcc para los casos en que no se disponga de LAN PoE.

*OUTPUT:* Salida de relé para control del abrepuertas.

- NC. Contacto normalmente cerrado.
- NO: Contacto normalmente abierto.
- C: Común.

*NOTA: Los contactos NC y C están duplicados y unidos internamente.*

#### *EX PROXIMITY:*

- (WD0-WD1) Entrada/salida Wiegand.
- (+5V, -) Salida auxiliar de 5 Vcc.

#### *EXIT BUTTON /FIRE / DOOR SENSOR:*

Más información en meet fermax com

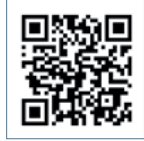

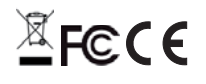

• (EXIT, -) Conexión para botón de apertura desde el interior.

• (FIRE, -) Entrada de contacto seco para el disparo de la alarma de fuego y desbloqueo de puertas del bloque.

• (DS, -) Conexión para el sensor de puerta abierta.

*RS485:* Salida R485 para el módulo Ref.1491 / Ref.1490 / Ref.1494 / Ref.9545.

*RJ 45 NETWORK:* Conector RJ 45 para LAN.

## ESQUEMAS BÁSICOS

#### *Esquema básico utilizando Switch PoE.*

Utilizar únicamente un alimentador con un voltaje y amperaje apropiado para el abrepuertas a utilizar.

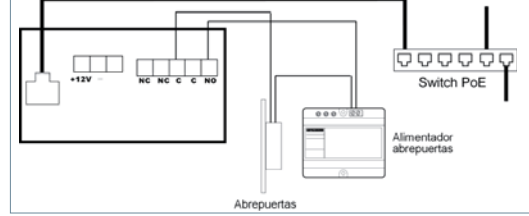

#### *Esquema básico utilizando Switch no PoE*

Alimentar la placa mediante una fuente FERMAX Ref. 4813 (12 Vcc 2A).

Utilizar un alimentador con un voltaje y amperaje apropiado para el abrepuertas a utilizar. **No alimentar la placa y el abrepuertas con una misma fuente.**

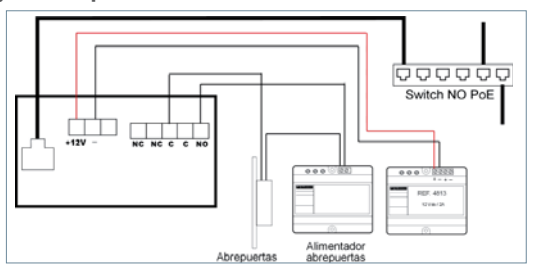

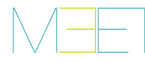

### PROGRAMACIÓN BÁSICA DESDE PC

• La programación de la placa se realiza exclusivamente a través de un PC conectado a la misma LAN, mediante un navegador web (Chrome preferiblemente), accediendo a la IP de la placa.

- **La IP por defecto es: 10.1.0.1**
- El PC deberá tener una IP del mismo rango que la IP de la placa.

Ejemplo: Para el caso en que la IP de la placa sea 10.1.0.1, la IP del PC tendrá que ser del tipo 10.X.X.X con una máscara de subred 255.0.0.0.

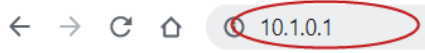

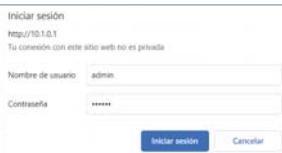

Para iniciar sesión, identificarse con el nombre de usuario y contraseña.

Valores por defecto:

- **Usuario:** admin
- **Contraseña:** 123456
- Asignar, como mínimo, los parámetros indicados en la siguiente tabla.
- Es necesario realizar una planificación previa de la instalación, para definir los parámetros a asignar a cada dispositivo.

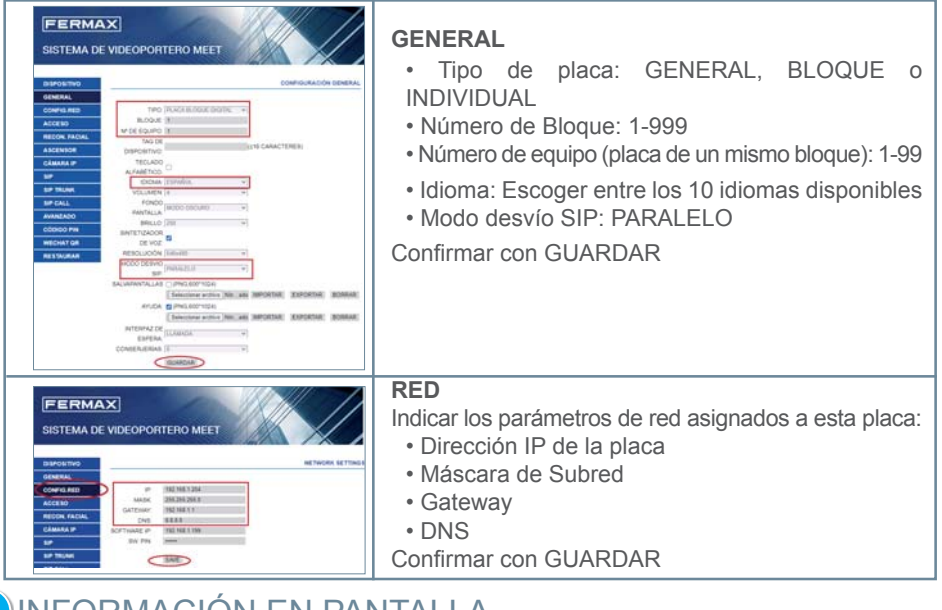

### INFORMACIÓN EN PANTALLA

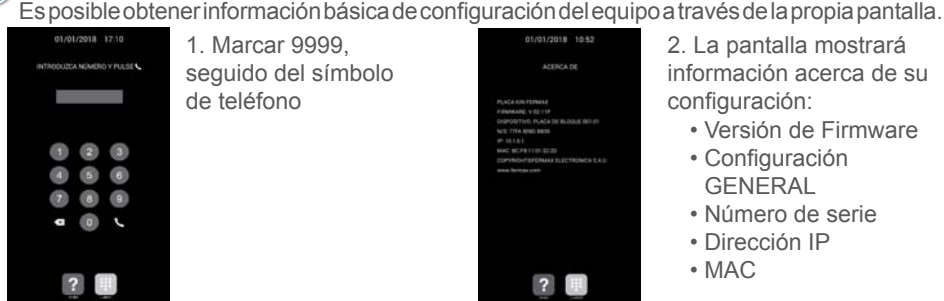

### **KIN PANEL INSTALLATION** QUICK GUIDE **So** CONNECTIONS

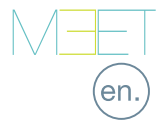

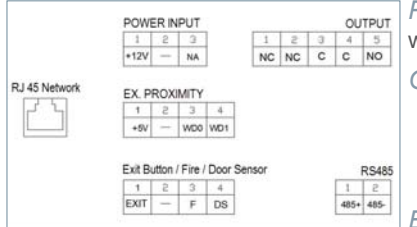

*POWER INPUT:* 12 Vdc power supply for the cases where no LAN PoE is available.

*OUTPUT:* Electric lock control relay output.

- NC: Normally closed contact.
- NO: Normally opened contact.
- C: Common.

*NOTE: NC & C contacts are internally duplicated.*

#### *EX PROXIMITY:*

- (WD0-WD1) Wiegand input/output.
- (+5V, -) 5 Vdc auxiliar output.

#### *EXIT BUTTON /FIRE / DOOR SENSOR:*

• (EXIT, -) Connections for indoor button.

- (FIRE, -) Input for fire alarm & block doors unlock contacts.
- (DS, -) Connection for door opened sensor.

*RS485:* Output for Ref.1491 / Ref.1490 / Ref.1494 / Ref.9545 module.

*RJ 45 NETWORK:* RJ 45 LAN connection.

## BASIC DIAGRAMS

*Basic diagram using Switch PoE.*

Use a power supply adapted to the electric lock voltage & current.

 $X \in \mathsf{C}$ 

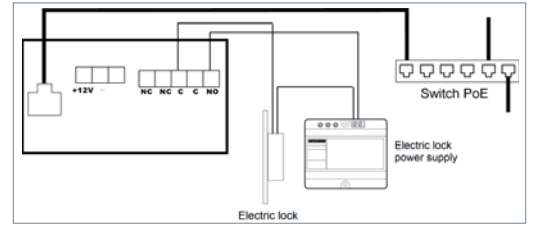

#### *Basic diagram using no PoE switch*

Supply the panel by means of a FERMAX Ref. 4813 (12 Vdc 2A) power supply. Use a power supply adapted to the electric lock voltage & current. **Do not power the panel and the electric lock from the same power supply.**

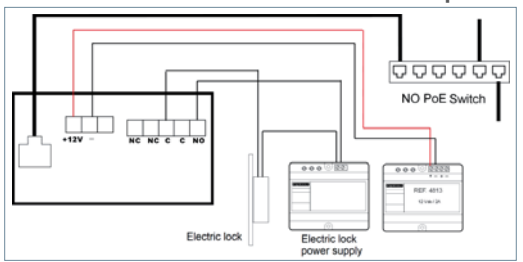

Further information at meet fermax.com

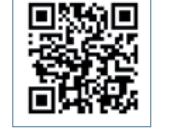

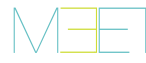

### **R** BASIC PROGRAMMING FROM A PC

• Panel programming is done exclusively by means of a PC connected to the same LAN, through of a web browser (Chrome preferably), accessing the IP of the panel.

**• Default IP is: 10.1.0.1.**

• The PC must have an IP of the same range as the IP of the panel.

Example: In the case that the IP of the panel is 10.1.0.1, the IP of the PC have to be of type 10.X.X.X with a subnet mask 255.0.0.0

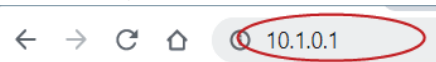

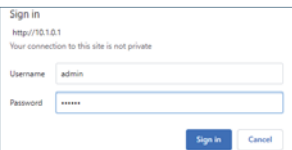

To login, identify yourself with the username and password. Default value:

- **Username:** admin
	- **Password:** 123456

• Assign, as a minimum, the parameters indicated in the following table.

• It is necessary to carry out a previous planning of the installation, to define the parameters to assign to each device.

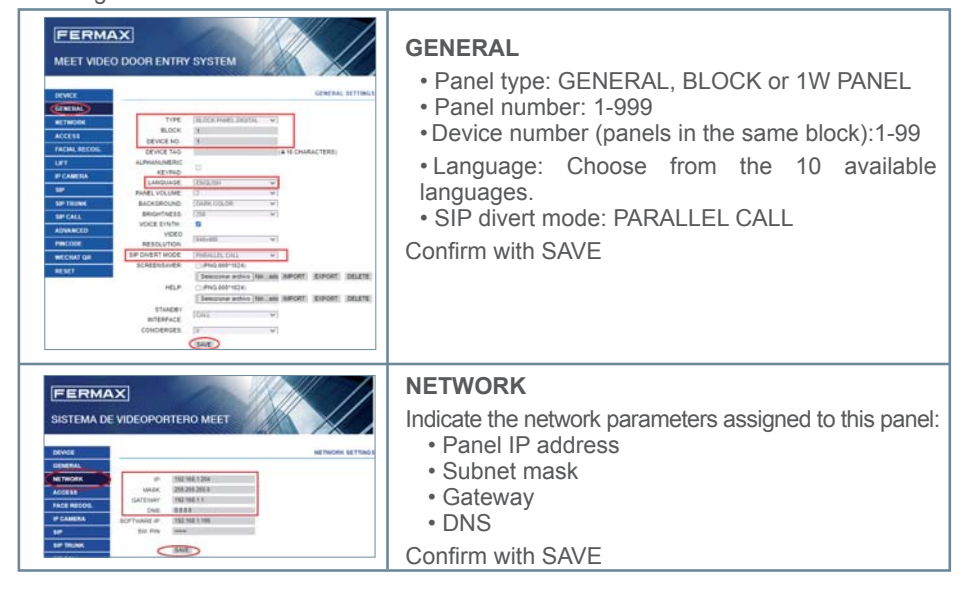

### ON-SCREEN INFORMATION

It is possible to get basic information on the equipment configuration through the screen.

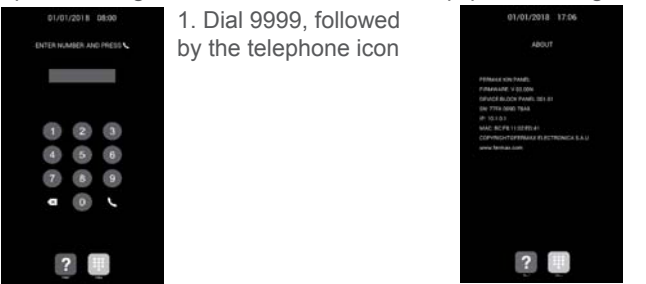

2. The screen will display information about panel settings:

- Firmware version
- GENERAL settings
- Serial number
- IP address
- MAC

### **BORNIERS DE CONNEXION** GUIDE RAPIDE : **INSTALLATION DE LA PLATINE KIN**

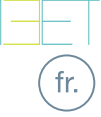

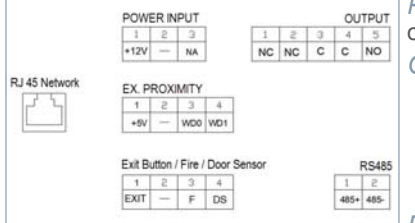

*POWER INPUT :* Alimentation 12 Vdc pour les cas où le LAN PoE n'est pas disponible.

*OUTPUT :* Sortie relais pour le contrôle de la gâche.

- NC : Contact normalement fermé.
- NO : Contact normalement ouvert.
- C : Commun.

*REMARQUE : Les contacts NC et C sont dupliqués et liés en interne.*

#### *EX PROXIMITY :*

- (WD0-WD1) Entrée/sortie Wiegand.
- (+5V, -) Sortie auxiliaire de 5 Vcc.

#### *EXIT BUTTON /FIRE / DOOR SENSOR :*

Plus d'informations sur meet fermax com

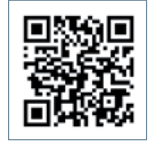

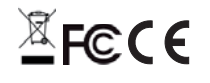

#### • (EXIT, -) Connexion pour le bouton d'ouverture de l'intérieur. • (FIRE, -) Entrée à contact sec pour le

déclenchement de l'alarme incendie et le déverrouillage de la porte du bâtiment.

• (DS, -) Connexion pour le capteur d'ouverture de porte.

*RS485 :* Sortie R485 pour module Réf.1491 / Réf.1490 / Réf.1494 / Réf.9545.

# *RJ 45 NETWORK :* Connecteur RJ 45 pour LAN. SCHÉMAS DE BASE

#### *Schéma de base utilisant un Switch PoE.*

N'utilisez qu'une alimentation électrique dont la tension et l'ampérage sont adaptés à la gâche utilisée.

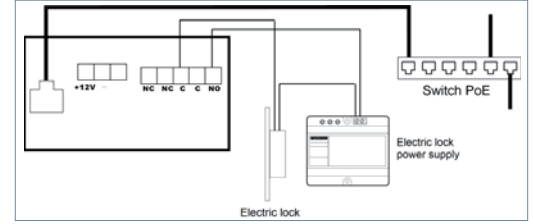

#### *Schéma de base utilisant un Switch non-PoE*

Alimentez la platine avec une alimentation FERMAX Réf. 4813 (12 Vdc 2A). Utilisez une alimentation électrique dont la tension et l'ampérage sont adaptés à la gâche utilisée.

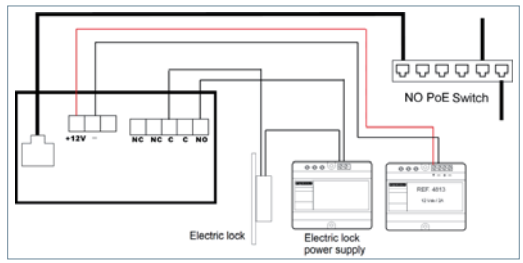

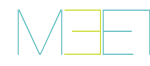

### **H** PROGRAMMATION DE BASE DEPUIS LE PC

• La programmation de la platine se fait exclusivement à travers un PC connecté au même réseau local, en utilisant un navigateur web (Chrome de préférence) et en accédant à l'IP de la platine.

#### **• L'IP par défaut est : 10.1.0.1**

• Le PC doit avoir une IP dans la même plage que l'IP de la platine.

Exemple : Dans le cas où l'IP de la carte serait 10.1.0.1, l'IP du PC devra être de type 10.X.X.X avec un masque de sousréseau 255.0.0.0.

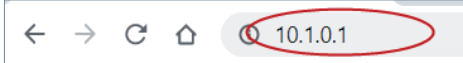

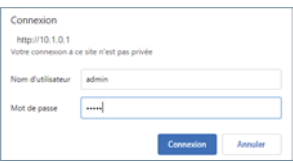

Pour vous connecter, identifiezvous avec votre nom d'utilisateur et votre mot de passe.

Valeurs par défaut :

- **Utilisateur :** admin
- **Mot de passe :** 123456

• Attribuez au moins les paramètres énumérés dans le tableau suivant.

• Il est nécessaire de planifier l'installation à l'avance, pour définir les paramètres à attribuer à chaque dispositif.

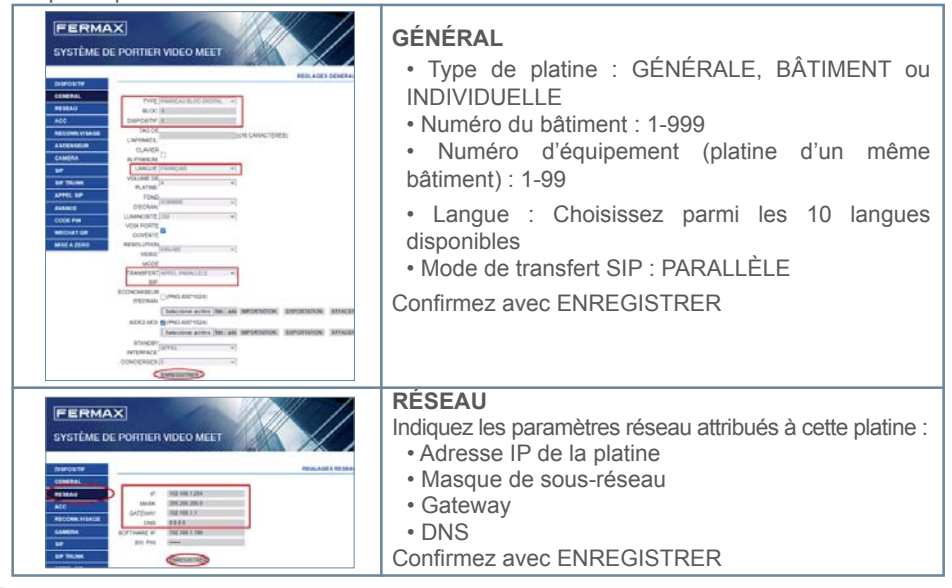

### **E**INFORMATION À L'ÉCRAN

Il est possible d'obtenir des informations de base sur la configuration de l'équipement à travers l'écran.

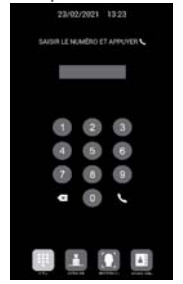

1. Composez le 9999, suivi du symbole du téléphone

2. L'écran affiche des informations sur les réglages :

- Version du firmware
- Paramètres GÉNÉRAUX
- Numéro de série
- Adresse IP
- $\bullet$  MAC

### **S** SCHRAUBKLEMMEN KURZANLEITUNG: **EINBAU DER KIN-TÜRSTATION**

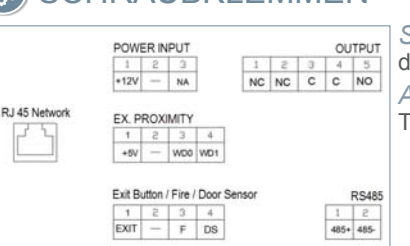

*STROMEINGANG:* Stromversorgung von 12 Vcc für die Fälle, in denen kein PoE-LAN verfügbar ist.

de.

*AUSGANG:* Relaisausgang zur Kontrolle des Türöffners.

- NC: Kontakt normalerweise geschlossen.
- NO: Kontakt normalerweise offen.
- C: Gemeinsamer Kontakt.

*HINWEIS: Die NC- und C-Kontakte sind doppelt und intern verbunden.*

*EX PROXIMITY:*

- (WD0-WD1) Eingang/-Ausgang von Wiegand.
- (+5 V,-) Hilfsausgang von 5 Vcc.

#### *AUSGANGSTASTEN- / FEUER- / TÜRSENSOR:*

- (EXIT, -) Anschluss zur Taste zum Öffnen von innen. • (FIRE, -) Eingang für potentialfreien Kontakt
- zur Auslösung des Feueralarms und zur Türentriegelung des Blocks.
- (DS, -) Anschluss für den Türöffnungssensor.

*RS485:* Ausgang R485 für das Modul Ref.1491 / Ref.1490 / Ref.1494 / Ref.9545.

*RJ 45-NETZWERK:* RJ 45-Anschluss für LAN.

### GRUNDLEGENDE SCHALTPLÄNE

#### *Grundlegender Schaltplan mit PoE-Switch.*

Verwenden Sie nur eine Stromversorgung, deren Spannung und Stromstärke für den zu verwendenden Türöffner geeignet ist

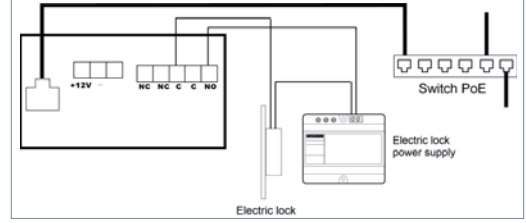

*Grundlegender Schaltplan mit einem Switch ohne PoE*

Die Türstation über ein FERMAX-Netzteil Ref. 4813 (12 Vcc 2 A) versorgen.

Verwenden Sie ein Netzteil mit einer für den zu verwendenden Türöffner geeigneten Spannung und Stromstärke.

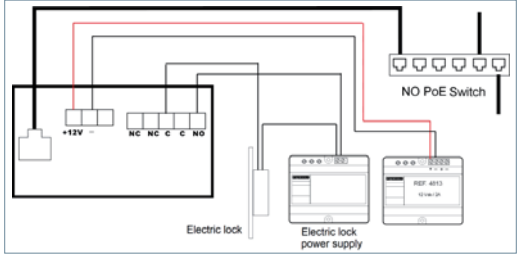

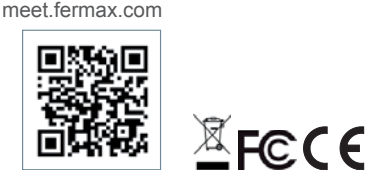

Weitere Informationen unter

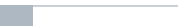

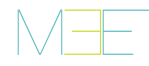

### GRUNDPROGRAMMIERUNG VOM PC AUS

• Die Programmierung der Türstation erfolgt ausschließlich über einen PC, der mit demselben LAN verbunden ist, mit einem Webbrowser (vorzugsweise Chrome), der auf die IP der Türstation zugreift.

- **Die Standard-IP ist: 10.1.0.1**
- Der PC muss eine IP haben, die im gleichen Bereich liegt wie die IP der Türstation.

Beispiel: Für den Fall, dass die IP der Türstation 10.1.0.1 ist, muss die IP des PCs der Art 10.X.X.X mit einer Subnetzmaske von 255.0.0.0 sein.

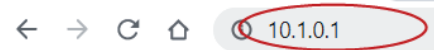

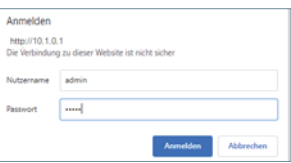

Um sich anzumelden, identifizieren Sie sich mit Ihrem Benutzernamen und Passwort.

Standardwerte:

- **Benutzer:** admin
- **Passwort:** 123456

• Weisen Sie mindestens die in der folgenden Tabelle aufgeführten Parameter zu.

• Es ist notwendig, die Installation im Voraus zu planen, um die Parameter zu definieren, die jedem Gerät zugewiesen werden.

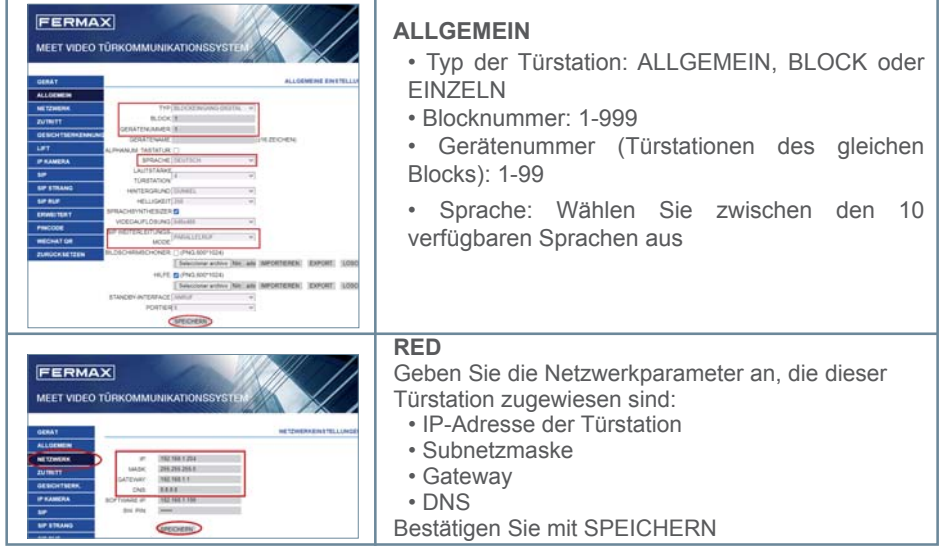

### INFORMATIONEN AUF DEM BILDSCHIRM

Es ist möglich, grundlegende Konfigurationsinformationen des Geräts über den Bildschirm zu

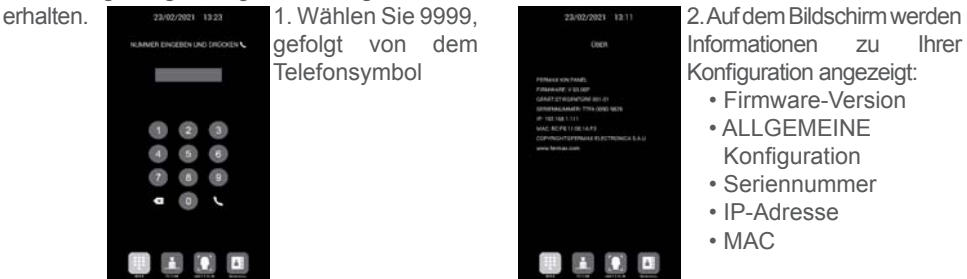

### СОЕДИНИТЕЛЬНЫЕ КЛЕММЫ КРАТКОЕ РУКОВОДСТВО: **УСТАНОВКА ПАНЕЛИ KIN**

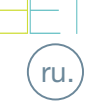

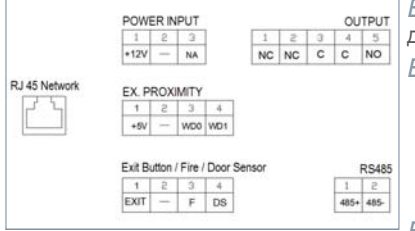

*ВХОД ПИТАНИЯ:* Источник питания 12 В пост. тока для случаев, когда локальная сеть PoE недоступна.

*ВЫХОД:* Релейный выход для управления замком.

- НЗ. Нормально закрытый контакт.
- НО: Нормально открытый контакт.
- О: Обычный.

*ПРИМЕЧАНИЕ: НЗ и О-контакты дублируются и связаны между собой изнутри.*

#### *EX БЛИЗОСТИ:*

• (WD0-WD1) Ввод/вывод Wiegand.

• (+5 В, -) Дополнительный выход 5 В пост. тока.

Дополнительная информация на meet. *КНОПКАВЫХОДА/ ПОЖАРНЫЙ / ДАТЧИКДВЕРИ:* fermax.com

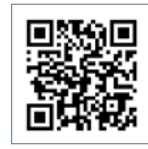

- (EXIT, -) Подключение кнопки открытия изнутри.

- (FIRE, -) Вход сухого контакта для срабатывания пожарной сигнализации и блокировки дверей блока.

- (DS, -) Подключение датчика открытой двери.

*RS485:* Выход R485 для модуля Арт.1491 / Арт.1490 / Арт. 1494 / Арт. 9545.

*СЕТЬ RJ 45:* Разъем RJ 45 для локальной сети.

## ОСНОВНЫЕ СХЕМЫ

*Основная схема с использованием PoE-переключателя.*

 $XFCCE$ 

Используйте только источник питания с напряжением и током, соответствующими используемому замку.

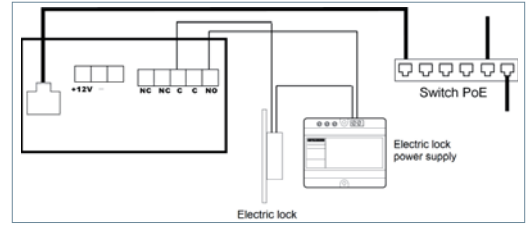

*Базовая схема с использованием переключателя без PoE*

Питание панели осуществляется от блока питания FERMAX арт. 4813 (12 В пост. тока 2А). Используйте источник питания с напряжениеми током, соответствующими используемому замку. **Не подавайте питание на панель и замок из одного и того же источника.**

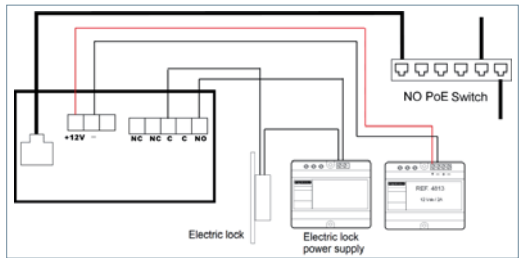

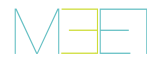

## БАЗОВОЕ ПРОГРАММИРОВАНИЕ НА ПК • Программирование панели осуществляется исключительно

через ПК, подключенный к тойже локальной сети, с помощью веб-браузера (предпочтительно Chrome), имеющего доступ к IP-адресу панели.

- **IP-адрес по умолчанию: 10.1.0.1**
- Компьютер должен иметь IP-адрес в том же диапазоне, что и IP-адрес панели.

Пример: В случае, если IP-адрес панели 10.1.0.1, то IPадрес ПК должен быть 10.X.X.X с маской подсети 255.0.0.0. Значения по умолчанию:

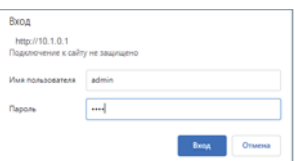

Чтобы войти в систему, введите логин и пароль.

 $\leftarrow$   $\rightarrow$  C  $\Omega$  Q 10.1.0.1

- **Логин:** admin **• Пароль:** 123456
- Назначьте хотя бы те параметры, которые перечислены в следующей таблице.

• Необходимо заранее спланировать установку, чтобы определить параметры, которые будут назначены каждому устройству.

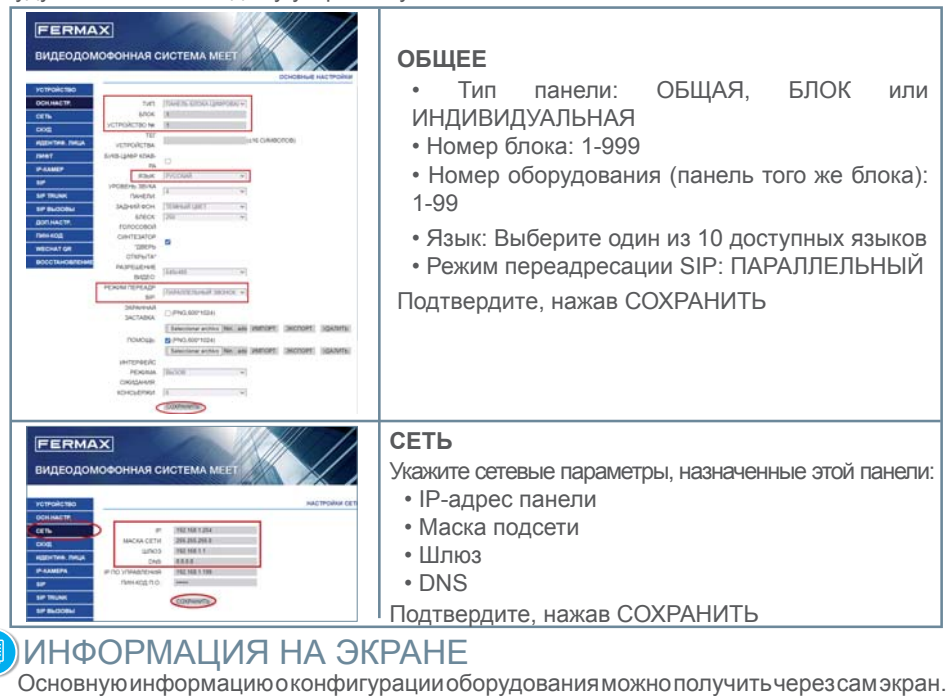

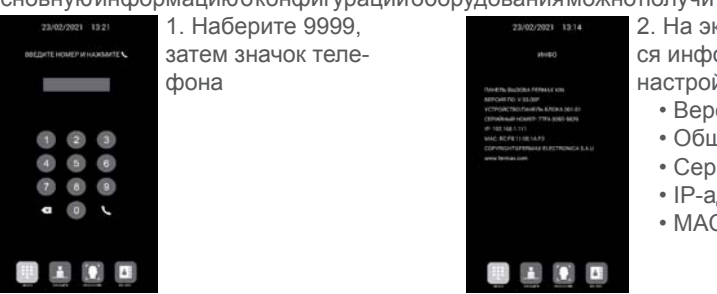

2. На экране отобразится информация о ваших настройках:

- Версия прошивки
- Общие настройки
- Серийный номер
- IP-адрес
- MAC

### **s**b. BAĞLANTI TERMİNALLERİ HIZLI KILAVUZ: **KIN PANEL KURULUMU**

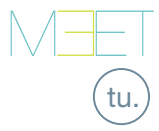

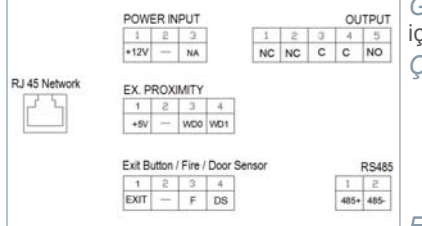

Meet.fermax.com'da daha fazla bilgi

*GÜÇ GİRİŞİ:* PoE LAN'ın mevcut olmadığı durumlar için 12 Vdc güç kaynağı.

*ÇIKIŞ:* Kilit açma kontrolü için röle çıkışı.

- NC. Normalde kapalı kontak.
- NO: Normalde açık kontak.
- C: Ortak

*NOT: NC ve C kontakları çoğaltılır ve birleştirilir, dahili olarak.*

#### *EX YAKINLIK:*

- (WD0-WD1) Wiegand girişi/çıkışı.
- (+5V, -) 5 Vdc yardımcı güç çıkışı.

*ÇIKIŞ BUTONU / YANGIN / KAPI SENSÖRÜ:*

• (ÇIKIŞ, -) İçeriden açma düğmesi için bağlantı.

- (YANGIN, -) Yangın alarmını tetiklemek ve blok kapıların kilidini açmak için kuru kontak girişi.
- (KS, -) Açık kapı sensörü için bağlantı.

*RS485:* Ref.1491 / Ref.1490 / Ref.1494 / Ref.9545 modülü için R485 çıkışı.

*RJ 45 AĞI:* LAN için RJ 45 konektörü.

### **TEMEL SEMALAR**

*PoE Anahtarını kullanarak temel şema.*

Sadece kapı açıcının kullanmasına uygun voltaj ve amper içeren bir güç kaynağı kullanın.

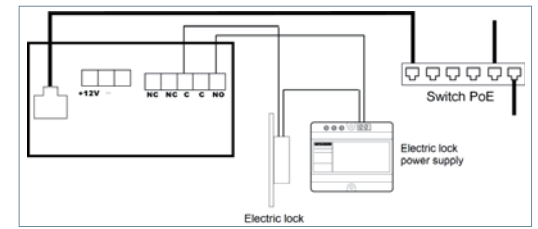

*PoE'sਟz Anahtarı kullanarak temel şema.*

Bir Fermax Ref. 4813 (12 Vdc 2A) kullanarak panele güç sağlayın. Kapı açıcının kullanmasına uygun voltaj ve amper içeren bir güç kaynağı kullanın. **Panele ve kapı açıcıya aynı güç kaynağını vermeyin.**

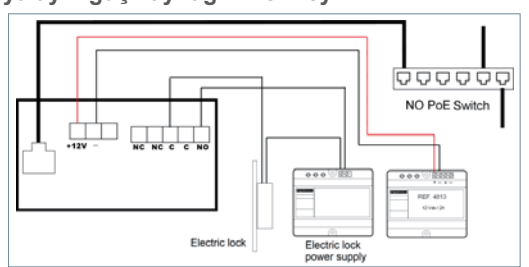

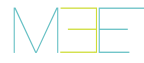

### **R** PC'DEN TEMEL PROGRAMLAMA

• Panelin programlanması, yalnızca aynı LAN'a bağlı bir PC üzerinden, bir web tarayıcısı (tercihen Chrome) kullanılarak, panelin IP'sine erişerek yapılır.

#### **• Varsayılan IP: 10.1.0.1**

• Bilgisayarın, panelin IP'si ile aynı aralıkta bir IP'ye sahip olması gerekir.

Örnek: Panelin IP'sinin 10.1.0.1 olması durumunda, bilgisayarın IP'si 255.0.0.0 alt ağ maskesiyle 10.X.X.X türünde olmalıdır.

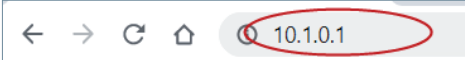

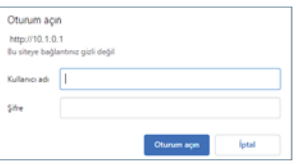

Giriş yapmak için kendinizi kullanıcı adı ve şifreyle tanımlayın.

Varsayılan değerler:

- **Kullanıcı:** admin
- **Şifre:** 123456

• Minimum olarak aşağıdaki tabloda belirtilen parametreleri atayın.

• Her bir cihaza atanacak parametreleri tanımlamak için kurulumun önceden planlanmasının yapılması gereklidir.

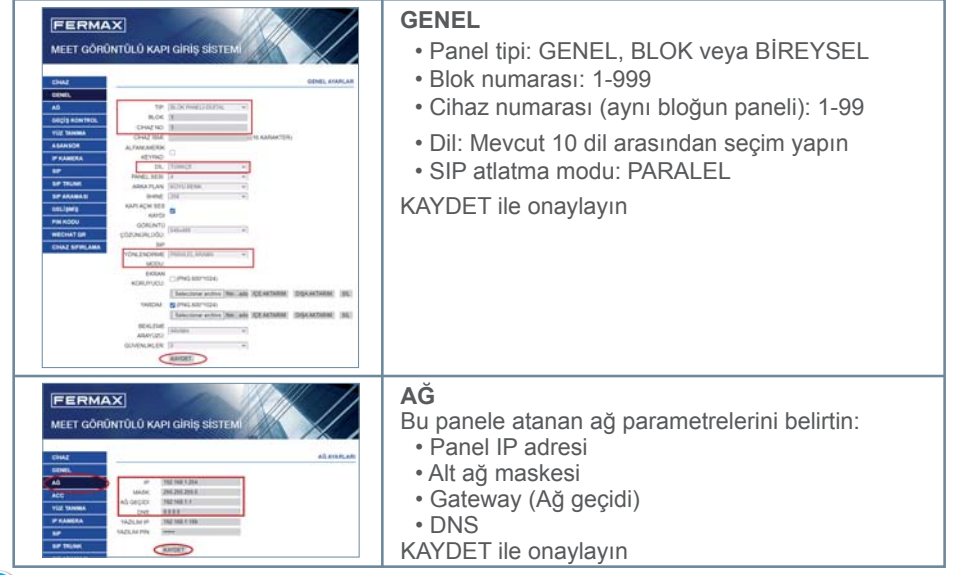

### EKRANDAKİ BİLGİLER

Ekipmanın konfigürasyonu hakkında temel bilgileri ekranın kendisi aracılığıyla elde etmek

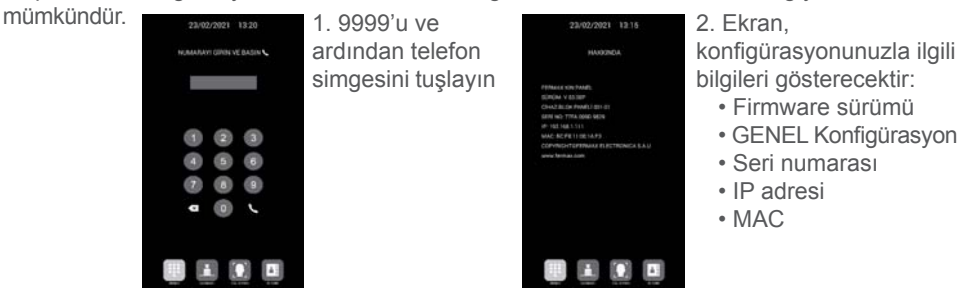

# $\wedge$  /  $=$

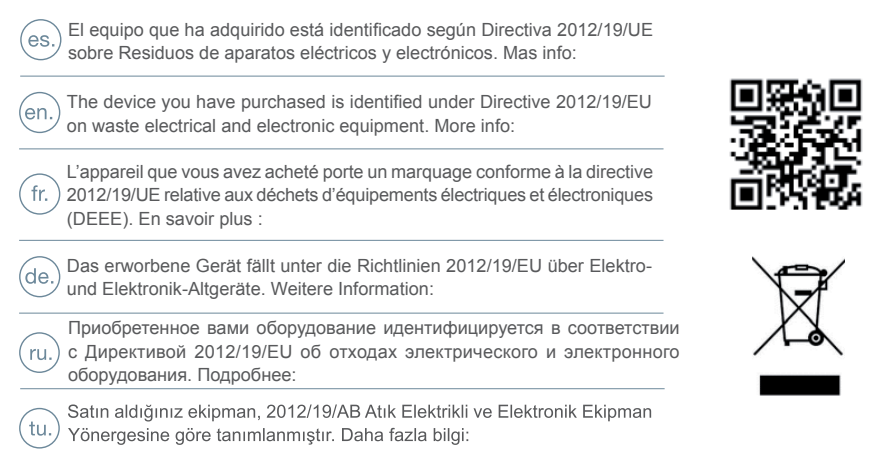

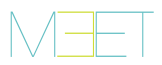

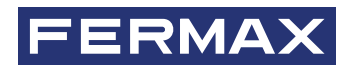

Avd. Tres Cruces, 133 46017 Valencia Spain

Contacto: tec@fermax.com Para más información, visitar www.fermax.com

For extended information, visit www.fermax.com

Contact: tec@fermax.com

Contact : tec@fermax.com Pour de plus amples renseignements, rendez-vous sur www.fermax.com

Für weitere Information siehe www.fermax.com

Kontakt: tec@fermax.com

дополнительной информацией обращайтесь на www.fermax.com

Контакты: tec@fermax.com

Daha fazla bilgi için şu adresi ziyaret edin: www.fermax.com lletişim: tec@fermax.com